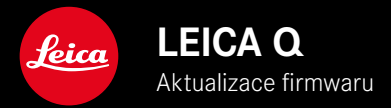

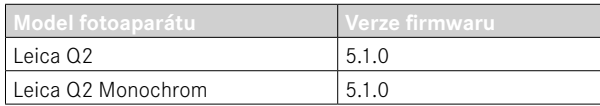

# **ZDOKONALENÍ**

• Výrazné zdokonalení přesnosti místa snímání pomocí GPS

Podrobný návod ke stažení najdete na stránce: https://en.leica-camera.com/Service-Support/Support/Downloads

Chcete-li si zdarma objednat vytištěný exemplář podrobných pokynů, zaregistrujte se na: www.order-instructions.leica-camera.com

### **AKTUALIZACE FIRMWARU**

Společnost Leica neustále pracuje na dalším vývoji a optimalizacích Vašeho fotoaparátu. Jelikož jsou některé funkce fotoaparátu zcela ovládané softwarem, lze tuto úpravu a rozšíření funkčního rozsahu na Vašem fotoaparátu nainstalovat dodatečně. Z tohoto důvodu nabízí Leica v nepravidelných intervalech aktualizace firmwaru, které lze stáhnout z našich webových stránek.

Po registraci fotoaparátu Vás bude Leica informovat o všech nových aktualizacích.

Aktualizace firmwaru lze instalovat dvěma různými způsoby.

- Pohodlně pomocí aplikace Leica FOTOS
- Přímo přes nabídku fotoaparátu

**Ke zjištění, která verze firmwaru je nainstalovaná**

- ▶ V hlavní nabídce zvolte Camera Information
	- Zobrazí se aktuální verze firmwaru.

Další informace o registraci, aktualizacích firmwaru resp. jejich stažení na Váš fotoaparát, stejně jako veškeré změny a dodatky k pokynům v tomto návodu, najdete v "zákaznické sekci" našich webových stránek na stránce:

https://club.leica-camera.com

# **PROVEDENÍ AKTUALIZACE FIRMWARU**

Přerušení probíhající aktualizace firmwaru může vést k závažným a nenapravitelným škodám vašeho vybavení!

Během aktualizace firmwaru proto musíte věnovat zvláštní pozornost následujícím upozorněním:

- Nevypínejte fotoaparát!
- Nevyjímejte paměťovou kartu!
- Nevyjímejte baterii!
- Nesnímejte objektiv!

#### Upozornění

- Není-li dostatečně nabitá baterie, objeví se výstražné hlášení. V takovém případě nejprve nabijte baterii a poté zopakujte výše popsaný postup.
- V podnabídce Camera Information naleznete další registrační značky resp. registrační čísla přístrojů specifické pro danou zemi.

## **PŘÍPRAVY**

- ▸ Baterii kompletně nabijte a vložte
- ▸ Všechny případné soubory firmwaru vymažte z paměťové karty
	- Doporučuje se, všechny snímky z paměťové karty uložit a poté je formátovat do fotoaparátu. (Pozor: ztráta dat! Během formátování paměťové karty se

veškerá uložená data ztratí.)

- ▸ Stáhněte si nejnovější firmware
- ▸ Uložte jej na paměťovou kartu
	- Soubor firmwaru musí být uložen v horní rovině paměťová karty (ne v podsložce).
- ▸ Vložte paměťovou kartu do fotoaparátu
- ▸ Zapněte fotoaparát

### **AKTUALIZACE FIRMWARU FOTOAPARÁTU**

- ▸ Provedení přípravy
- ▶ V hlavní nabídce zvolte Camera Information
- ▶ Zvolte Firmware
- ▶ Zvolte Start Update
	- Objeví se výzva s informacemi o aktualizaci.
- ▸ Prověřte informace o verzi aktualizace
- ▸ Zvolte Yes
	- Objeví se výzva Save profiles on SD Card?.
- ▸ Zvolte Yes
	- Aktualizace se spustí automaticky.
	- Během procesu bliká stavová kontrolka LED.
	- Po úspěšném ukončení se objeví odpovídající hlášení s požadavkem k novému spuštění.
- ▸ Fotoaparát vypněte a opět zapněte

#### Upozornění

• Po novém spuštění musí být znovu nastaven jak datum & čas, ale také jazyk. Zobrazí se odpovídající výzvy.

## **ZAZNAMENÁNÍ MÍSTA POŘÍZENÝCH SNÍM-KŮ POMOCÍ GPS (JEN V KOMBINACI S APLIKACÍ LEICA FOTOS)**

Systém GPS (Global Positioning System) umožňuje přesné zaměření přijímače kdekoliv na světě. Funkce GPS se automaticky aktivuje, pokud existuje připojení k aplikaci Leica FOTOS a pokud je v mobilním zařízení aktivována funkce GPS. Fotoaparát bude posléze nepřetržitě přijímat aktuální GPS data (zeměpisná šířka a délka, nadmořská výška) a tuto informaci zapíše do Exif dat snímků.

- ▸ Aktivace funkce GPS v mobilním zařízení
- ▸ Aktivujte aplikaci Leica FOTOS a připojte je k fotoaparátu

#### Upozornění

- Tato funkce je k dispozici pouze v případě, že je fotoaparát připojen k aplikaci Leica FOTOS.
- V určitých zemích nebo v jejich oblastech je možné, že funkce GPS bude omezena. Na základě toho existuje možnost, že technologie a produkty, které tuto funkci vyžadují, budou rovněž fungovat jen omezeně. Při porušení tohoto zákonu hrozí sankce daného státu.
- Z tohoto důvodu doporučujeme, abyste se před svou cestou do zahraničí informovali a neprodleně kontaktovali vyslanectví dané země nebo cestovní kancelář, která cestu organizuje.